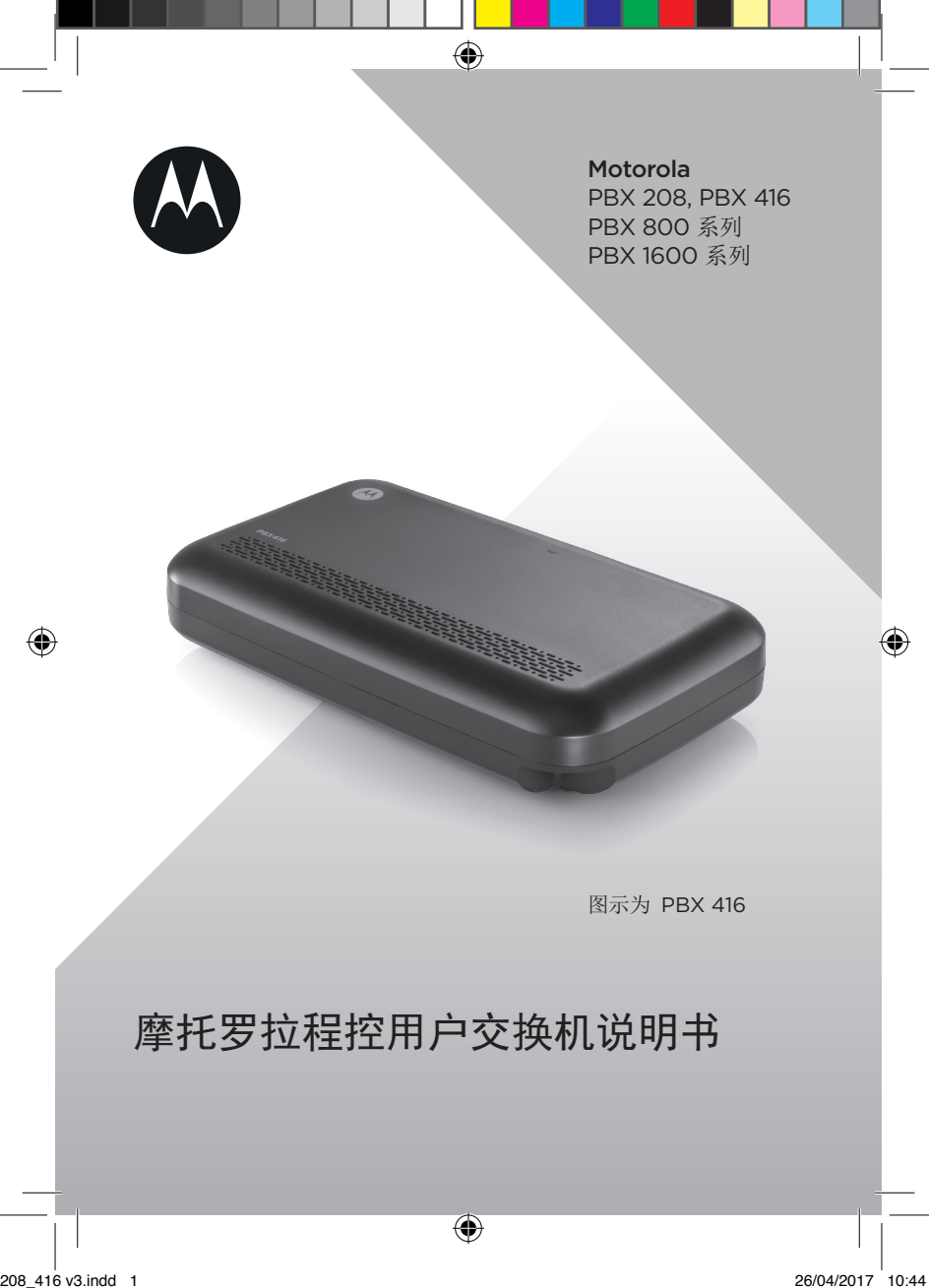

# 欢迎您..

使用您新购买的**Motorola PBX**系列产品!

⊕

- FSK/DTMF来电显示
- 二次来显
- 人工值班
- 电脑值班
- 外线通话
- 内线通话
- 三方会议
- 代接电话
- 强插和监听
- 一键呼叫总机
- 遇忙转移
- 免打扰
- 分机自动回铃
- 分机分组

◈

- 分机等级设定
- 自查分机号
- 个人分机锁
- 通话限时
- 经济路由
- 彩铃导录
- 传真识别
- 弹性编码
- 远端编程

# 需要帮助吗?

如果您在PBX系列产品的安装或使用上有任何问题,请拨打4008- 838-698联系客服部门。

◈

或者, 您也可以参阅本手册"疑难解答"章节中的说明。

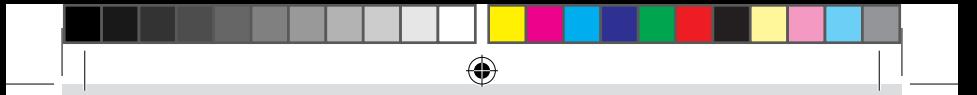

本说明书所提供的信息,尽可能帮助您充分利用本 产品的功能。。

使用前,请先查看安装与连接部分说明。

 $\bigoplus$ 

包装清单:

• 程控用户交换机带电源线

• 说明书

◈

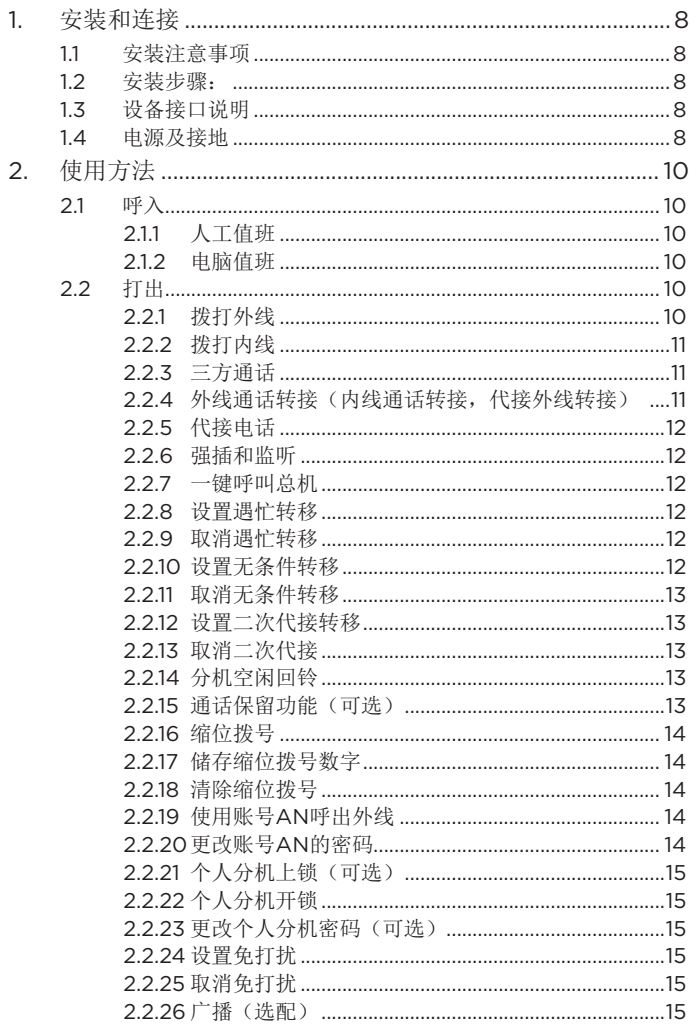

 $\bigoplus$ 

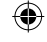

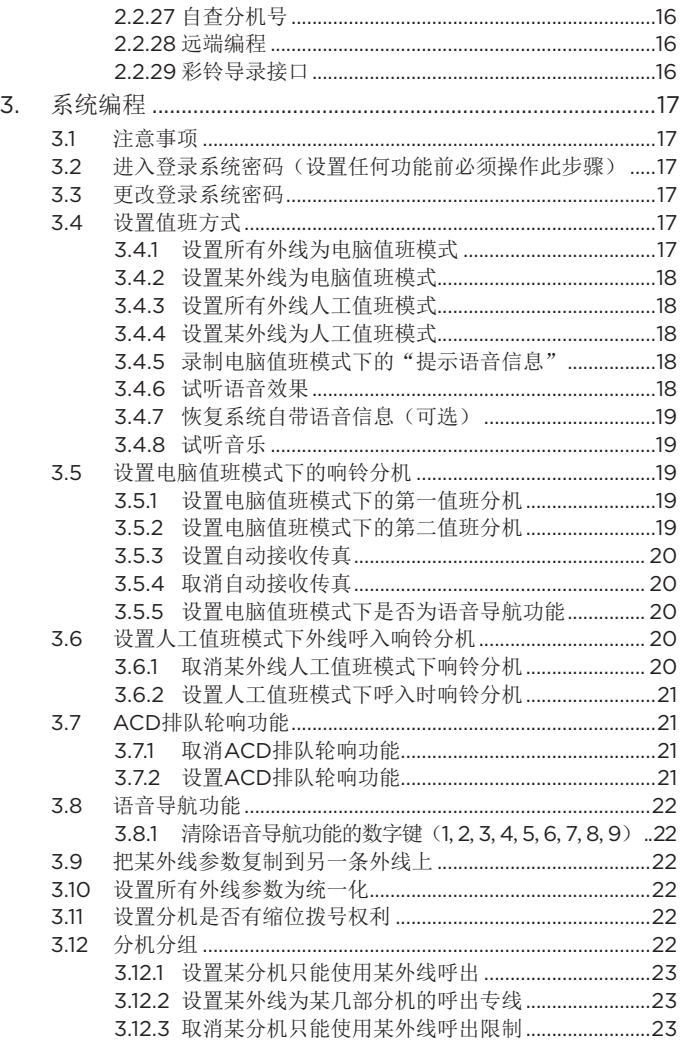

 $\bigoplus$ 

 $\bigcirc$ 

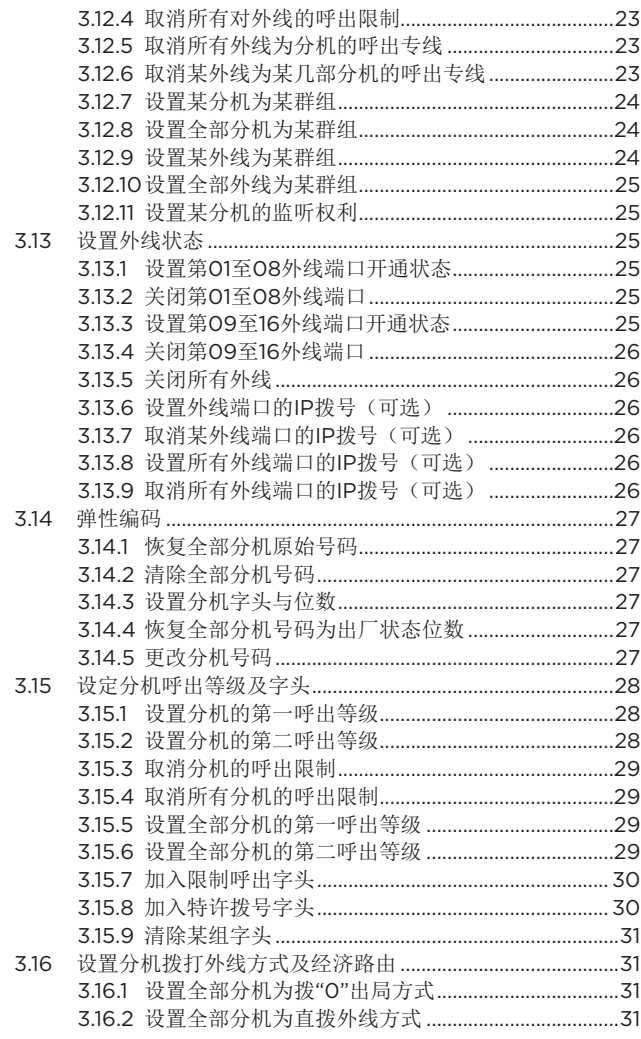

 $\bigoplus$ 

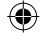

 $\frac{1}{6}$ 

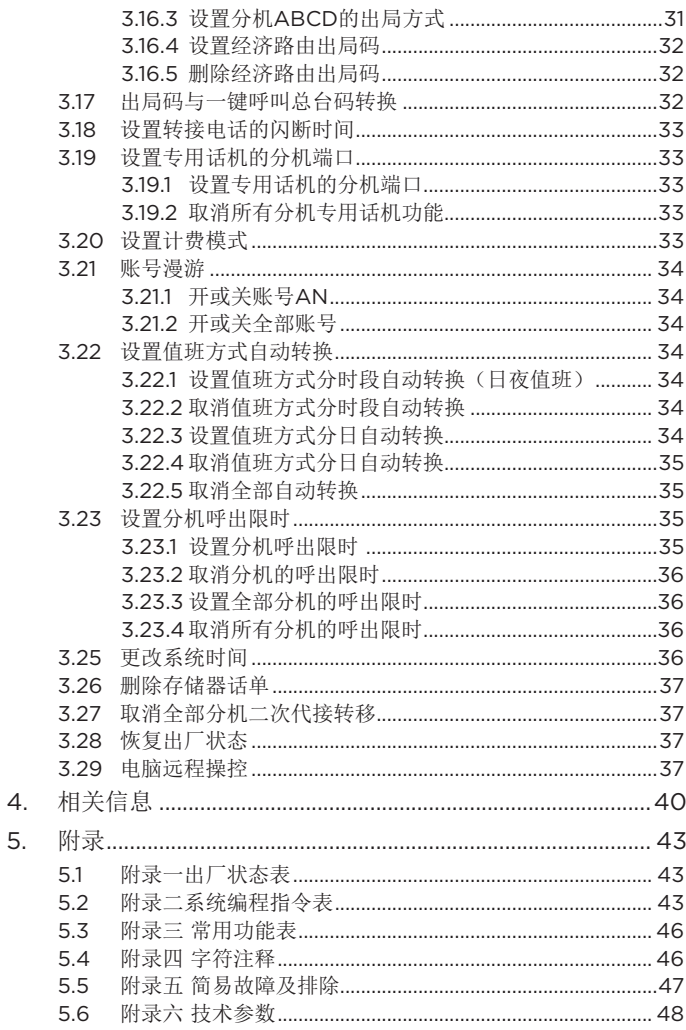

 $\bigoplus$ 

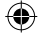

# 1. 安装和连接

# 1.1 安装注意事项

(1)本机应安装在干燥、通风、平稳、牢固的室内地方(温度范围:0%- 45%, 湿度范围: 20%-80%, 避免置于太阳直射或含有可燃性气体腐蚀 场所),布线时最好使用专用电话线与本设备连接。

◈

(2)安装位置必须有一定的空间,以保证散热和方便检查维护。

(3)设备底面有挂墙孔,可挂墙亦可桌面放置,挂墙安装时请小心以免损坏 设备。

(4)请勿将设备与其它会产生大电磁干扰源的设备(如马达、大变压器等) 放置在一起。

(5)所有分机配线必须避免与电源线或天线同管路,避免接近收音广播天线 (包括短波)。

(6)避免损坏电源电缆,避免水溅雨淋,如机内进水,请立即断电以确保安 全。

(7)请避免冲击和震动,请勿随意移动使用中的设备。

(8)如果分机配线管路遭受电磁波干扰,因现场限制无法更换通路时,建议 采用通信专用隔离线架设备,并将隔离网一端接地处理。

# 1.2 安装步骤:

(1)安装前仔细检查设备各部件是否有松动;

(2)外线连接至外线任意接口,分级连接至相应的分机接口。

(3)通话前,用每个分机提机试听,检查相应线路是否接通,如未接通,检 查连线是否接好。

(4)接通电源,指示灯亮,表示设备正常工作。

# 1.3 设备接口说明

PBX208外线接口为C01和C02,内线接口为E01-E08,对应出厂分机 号码为8001-8008。

PBX416外线接口为C01-C04,内线接口为E01-E16,对应出厂分机号 码为8001-8016。

PBX800外线接口为C01-C08,内线接口为8001-8048。

PBX1600外线接口为C01~C16, 内线接口为001~128, 对应出厂分机号 码为8001-8128。

# 1.4 电源及接地

系统的正常运行需有可靠稳定的电源,本系统工作电压在220V/50HZ交 流电源(±20%), 建议用户在安装本机时, 使用的电源独立于其它设备 电源,必要时配置交流稳压电源,以保住通信的可靠性、稳定性。请确 认再使用,避免误用造成机器烧毁。为减小雷击损坏设备,对于局部及 室外线部分,请安装在主配线箱<MDF>加装避雷设备此设备必须连接 至有地之电源插座上。

8 Particular Section 2014 The Contract of the Section 2014 The Section 2014 The Section 2014 The Section 2014 T

◈

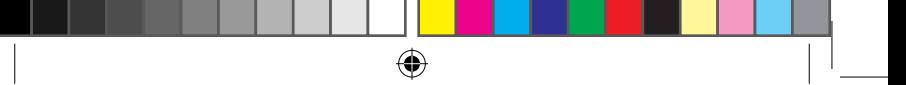

# 警告

- 雷电期间,请勿进行电话线路的安装和连接。
- 雷电期间,尽量避免使用电话。
- 请勿在泄露易燃气体的场所使用本设备。
- 非专业技术人员,请勿打开机盖,严禁带电插拔设备板卡。

⊕

安装和连接 しょうしょう しょうかん しゅうしょう りょうかん りょくしょう りょくしょう

◈

# 2. 使用方法

# 2.1 呼入

#### 2.1.1 人工值班

人工值班是指当有外线呼入时,已设成值班的分机将响铃,提响铃的分 机即可接通外线的工作方式。人工值班特别适合有专人值班的场所。 注意:在人工值班时,响铃分机提机便可立即接通外线,若没响铃的分 机提机希望接听该呼叫,则只有通过"代接"功能来实现。

◈

#### 2.1.2 电脑值班

电脑话务员对于没有专人值班的公司、工厂来说是非常实用的一个功 能,它能让外线拨某一分机;又可通过值班人员接入,并能提高公司 形象。

注意:

◈

- 1. 当来电者在直拨分机号码时,分机号码直接响铃,提高工作效率。
- 2. 当来电者拨"0"查号时,系统默认第一值班分机8001将响铃,若 8001线路忙,则第二值班分机8002自动接通。

# 2.2 打出

# 2.2.1 拨打外线

本系统提供三种拨打外线方式:

- A 直接拨外线号码;
- B 先拨出局码"0"接通外线: 提机, 听到内线拨号音5秒内拨"0"接 通外线,听到外线拨号音后拨外线号码。

C 选择外线拨打外线号码

格式:#MN

说明: "MN"为外线端口号01-16

举例:希望选择"2"号外线拨出外线号码

操作: 提机, 听到内线拨号音5秒内拨"#02"即可接入第02号外线, 若听到忙音,表示第02号外线已被他人占用,可挂机等待。注意:当直 拨外线分机选择外线打出时,必须先拨"\*",在听到内线拨号音后再 拨"#MN",本产品出厂状态所有分机拨打外线号码,必须先拨"0", 再拨外线电话号码。

10 使用方法

# 2.2.2 拨打内线

格式:

1. 直接拨分机号码"ABCD";

2. "\*"+分机号码"ABCD"。

说明: "ABCD"为希望拨出的分机号码。

注意: 当用户所有分机为直线外线分机时, 必须先按"\*", 再拨分机号 码"ABCD"。

◈

# 2.2.3 三方通话

格式: 拍叉簧 (或按"闪断键") + "\*" + "ABCD"

说明: "ABCD"为要转接的分机号码。此功能与"外线通话转接"基本 相同,只是在欲转分机号码前加一个"\*"即可。"三方通话"是指当转 接来电后,若被叫分机提机,则外线不再听音乐,而是接入主转方和被 转方两人的通话中,从而内线两人将可与外线三方通话,实现小型的电 话会议功能。

#### 2.2.4 外线通话转接(内线通话转接,代接外线转接)

格式: 拍叉簧(或按"闪断键") + "ABCD"

说明: "闪断键"又名"R"键, "FLASH"键: "ABCD"为要转接 的分机号码。"转接"是指外线甲呼入,在与乙建立通话后,外线甲希 望联系丙时,乙所做的"使外线甲与丙建立通话"的操作。乙可以迅速 拍一下电话机的叉簧开关或按电话机上的"闪断"键,此时外线甲将听 到音乐以示等待,乙可在听到拨号音后出入丙的分机号码,乙将听到回 铃声,丙的分机开始响铃。转接后会出现一下及几种情况: (1)乙不挂机,丙提机

若丙在听到响铃后提机,乙将与丙建立通话,外线甲仍听到等待音乐。 当乙和丙任意一方挂机,另一方便和外线甲建立通话。

(2)乙不挂机,丙在25秒内不提机

若丙在分机响铃25秒内不提机,乙将恢复与甲的通话,丙分机停止响 铃。

(3)乙挂机,丙提机

丙提机后与甲通话。

(4)乙挂机,丙在25秒内不提机

若乙分机空闲,乙分机将再次响铃,丙分机停止响铃,乙可在25秒内提 机再次与甲通话, 若乙分机线路忙,将切断外线。

注意:

如果在转接过程中出现断线情况,请参照"将闪断时间调整到合适的时 间"操作设置闪断时间。

使用方法 2011 - 2012 - 2012 - 2012 - 2012 - 2012 - 2012 - 2013 - 2014 - 2012 - 2013 - 2014 - 2013 - 2014 - 201

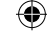

◈

#### 2.2.5 代接电话

格式:#7(代接呼叫另一分机的来电) #9 (代接任意呼叫)

说明: "代接电话"是指当外线呼叫一分机时, 其它分机接入该呼叫的 操作。

◈

注意: 当分机为直线外线方式时, 必须先拨"\*"再拨"#7"或"#9", 内外线的响铃分机都可以使用此代码。

## 226 强插和监听

格式:# \* 0 MN

说明: "MN"为外线端口号01-32, 采用此指令, 可强行插入第MN号外 线,以实现系统最高权力者对各外线的监控和使用(由此产生的法律责 任由监听者自负)。

# 2.2.7 一键呼叫总机

格式:9(分机拨"0"出局状态)

格式:\*9(分机直拨出局状态)

说明:本机可以设置两部总机,当分机拨"9"时,第一部总机响铃,若 第一部总机线路忙,则自动转呼第二部总机,若两部总机均忙,则无法 接通。

注意:出厂时第一部总机为8001分机,第二部总机为8002分机。

#### 2.2.8 设置遇忙转移

格式:# \* 1 ABCD

说明: "ABCD"为目的分机的号码。

举例:设置8016线路遇忙时转接来电至8008分机,此功能适用于电话比 较频繁的分机,而不错失来电。

操作: 提8016分机 → "# \* 18008"→ 听到"操作正确"提示音,表 示设置成功。

# 2.2.9 取消遇忙转移

格式:# \* 100

举例: 分机8016希望取消"遇忙转移"。

操作: 提8016分机 → "# \* 100"→ 听到 "操作正确"提示音,表示设 置成功。

# 2.2.10 设置无条件转移

格式:# \* 2 ABCD

说明: "ABCD"为目的分机的号码。

12 使用方法

⊕

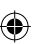

举例:设置8016无条件转移至8018分机, 此功能适用于无人值班的 分机。

◈

操作: 提8016分机输入 → "# \* 28018" → 听到 "操作正确"提示音, 表示设置成功。

# 2.2.11 取消无条件转移

格式:# \* 200

举例: 分机8016希望取消"无条件转移"。

操作: 提8016分机输入 → "# \* 200"→ 听到"操作正确"提示音,表 示设置成功。

# 2.2.12 设置二次代接转移

格式:# \* 6 ABCD

说明: 本系统最多支持八部分机同时设置二次代接转移。

举例: 总经理分机为8018, 秘书分机为8019, 所有拨打总经理电话必须 经过秘书分机才可以转入总经理分机,

操作: 提8018分机 → "# \* 6 8019" → 听到 "操作正确"提示音, 表 示设置成功。

### 2.2.13 取消二次代接

格式: # \* 600

说明: 该分机需在内线状态。

举例:分机为8018取消秘书转移功能

操作: 提8018分机 → "# \* 600" → 听到 "操作正确"提示音, 表示 设置成功。

## 2.2.14 分机空闲回铃

格式:拍叉簧(或闪断键)+# # 00

说明:A分机呼叫B分机,而B分机正忙时,A分机此指令可以使B分机一旦 空闲时,A分机自动响铃和B分机进行通话。

举例:8003拨打正在通话中的8008分机

操作: 8003分机提机拨8008 → 8003分机听到忙音 → 然后拍叉簧(或闪 断键) +# # 00 → 听到音乐, 表示设置成功 8003挂机 → 当8008空闲 时 → 8003会自动响铃与8008分机建立通话

# 2.2.15 通话保留功能(可选)

格式:拍叉簧+# # #(通话保留)

说明:分机与外线通话,拍叉簧(或闪断键),输入"# # #"即可将该 外线保留

⊕

使用方法 13

格式: # # #(取回本机保留通话)

说明: 取回本机被保留的外线, 提本机"# # #"

格式: # # \* (取回任意保留通话)

说明: 取回任意被保留的外线, 提本机 # # \*

注意:当某个外线被保留后,在最长3分钟内不取回,系统会自动切断该 通话。

◈

# 2.2.16 缩位拨号

格式:# # AD

注释: "AD"代表01-80组缩位拨号, 共80组, 使用缩位拨号的分机必 须要开通该分机缩位拨号的权限,该分机需在内线状态。

例如:分机为8008要拨打第10组储存的电话号码。

操作: 提起8008分机 → # # 10 → 开始进行拨号。

# 2.2.17 储存缩位拨号数字

格式:# \* \* AD TELNUMBER #

注释:"AD"代表01-80组缩位拨号,共80组

例如:8006分机把第10组储存的电话号码为"075512345678"

操作: 提起8018分机 → # \* \* 10 075512345678 # → 出音乐声音设 置成功。

#### 2.2.18 清除缩位拨号

#### 格式: # \* \* AD #

注释:"AD"代表01-80组缩位拨号,共80组

例如:8007分机把第12组储存的电话号码清除。

操作: 提起8007分机 → # \* \* 12 # → 出音乐声音设置成功。

#### 2.2.19 使用账号**AN**呼出外线

格式:# \* # AN MIMA #

注释:"AN"为账号范围01-80组,MIMA为账号密码,出厂密码为 2008。

操作: 提机输入# \* 01 2008 # 听到嘟声开始拨号。

提示:使用账号时,不受分机等级限制,同时所产生的通话费不记录在 该分机上,而是记录在账号上。

#### 2.2.20 更改账号AN的密码

格式:# \* # AN mima \* MIMA #

注释: "AN"为账号范围01-80组,mima为旧密码,MIMA为新密

14 使用方法

⊕

◈

2.2.21 个人分机上锁(可选)

格式:# \* 3 MIMA

说明: "MIMA"为该分机号码的个人管理密码

举例: 设置8016分机上锁

操作: 提8016分机输入 → "# \* 32008" → 听到 "操作正确 "提示音, 表示设置成功。

◈

注意: 出厂状态下, 所有分机均未上锁, 密码均为"2008"

#### 2.2.22 个人分机开锁

格式:# \* 4 MIMA

说明: "MIMA"为该分机号码的个人管理密码,出厂状态下密 码"2008"。

#### 2.2.23 更改个人分机密码(可选)

格式:  $\# * 5$  mima MIMA

说明: "mima"为该分机原来个人管理密码, "MIMA"为新密码

举例: 分机8016希望将出厂密码更改为"9876"

操作: 提8016分机 → "# \* 5 2008 9876"→ 听到 "操作正确"提示 音,表示设置成功。

#### 2.2.24 设置免打扰

格式:# \* 71

说明: 免打扰是指无论何种呼叫, 该分机都以忙音提示呼叫方, 但分机 的呼出不受任何影响。

操作: 提分机→ "# \* 71"→ 听到"操作正确"提示音,表示设置成 功。

#### 2.2.25 取消免打扰

格式:# \* 70

操作: 提分机→ "# \* 70"→ 听到"操作正确"提示音,表示设置成 功。

#### 2.2.26 广播(选配)

格式:# \* 8

说明:有此功能的机型提供了一个语音输出接口SPEAKER,用户可以将扩 音设备接在该接口,语音将通过广播的方式转送过去。 举例:公司通知所有经理上午10点到会议室开会。

⊕

**使用方法** 15

操作: 提分机 → "# \* 8" → 开始通过话筒发送广播通知, 挂机退出广 播。

◈

# 2.2.27 自查分机号

格式:# \* 9 后挂机

说明: 本产品增加了语音系统讲行查询分机号码, 在电话机输入"# 9"后挂机,即可报出该分机的物理号码和现时分机号码。

#### 2.2.28 远端编程

格式:拍叉簧+"# \* # \*"

注意:远端编程是指在异地通过电话线路对交换机进行指令操作,从而 完成各种功能的设置。

操作:用户提8001分机拨远端技术员电话建立通话,用户迅速拍叉簧或闪 断键后在8001分机上输入"# \* # \*" 继续与技术员建立通话询问需要什 么功能,技术员可以一边与自己建立通话,一边在电话上输入指令进行设 置功能。

注意:

◈

1. 用户必须在8001分机上操作才能进行远端编程。

- 2. 建立通话后无需输入编程密码即可进行系统功能设置。
- 3. 如果8001分机被限制呼出外线时, 可以通过远端呼叫8001分机, 建 立通话后同样可以按本指令进行编程操作。

#### 2.2.29 彩铃导录接口

说明: 为了更好的提供自录外置电话话务员, 本机提供了彩铃导录接 口,使语音效果更清晰更人性化(需软件配合)。

3. 系统编程

# 3.1 注意事项

1. 设置任何功能之前必须在8001分机端口上输入系统密码后操作, 或 PC管理软件上操作。

⊕

- 2. 在登录系统密码下,可连接输入指令。按"\*"键开始,按"#"键结 束设置, 在编程过程中发现输入错误可直接按"\*"键重新开始, 不 必挂机;如果在操作过程中所设置的功能出现混乱,请输入以下指令 回复出厂状态: \* \* 002008 # →
	- $\rightarrow$  "\* 9000 #"  $\rightarrow$
	- $\rightarrow$  "\* 5200 #"  $\rightarrow$
	- $\rightarrow$  "\* 5000 #"  $\rightarrow$
	- → 开通01至08外线: "\* 4112345678 # "
	- → 开通09至16外线: "\* 4212345678 # "
- 3. 控制多用户的指令都有批处理方式,使用批处理操作可提高设置速度 和准确性;
- 3.2 进入登录系统密码(设置任何功能前必须操作此步骤)

格式:\* \* 00 MIMA #

- 注释: 出厂"MIMA"为系统密码"2008"。
- 例如:进入系统登录密码为"2008"
- 操作: 提8001分机输入 → "\* \* 002008 # " → 登录成功。

# 3.3 更改登录系统密码

- 格式:\* \* 01 MIMA #
- 注释: "MIMA"为四位新密码
- 例如: 设置系统登录密码为"8888"
- 操作: 提8001分机输入 "\* \* 002008 #" → "\* \* 018888 #" 修改成功。

# 3.4 设置值班方式

- 3.4.1 设置所有外线为电脑值班模式
- 格式: \* 10 #
- 说明:当设为电脑值班后,有外线呼入时,所有分机均不响铃,而外线

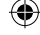

将听到"提示语音信息"外线可根据"提示语音信息"直拨分机号码或 查号,从而节省了专门值班人员。

◈

举例: 设置所有外线为电脑值班方式。

操作: 提8001分机输入登录系统密码 → "\*10#"→ 设置成功。

#### 3.4.2 设置某外线为电脑值班模式

# 格式:\* 10 MN #

说明: "MN"为电脑值班外线端口编号01→16

举例: 设置第3条外线为电脑值班模式

操作: 提8001分机输入登录系统密码 → "\* 1003 #" → 设置成功

注意:设置本功能时,建议先使用"\* 11 #"将值班方式全部恢复为人 工值班状态,以防跟原设置冲突。

# 3.4.3 设置所有外线人工值班模式

格式: \* 11 #

说明:当设为人工值班后,有外线呼叫时预先设定的响铃分机将对应响 铃,提机即可接入来电并在必要时转接来电。

举例:设置所有外线为人工值班方式

操作: 提8001分机输入登录系统密码 → "\* 11 #" → 设置成功。

#### 3.4.4 设置某外线为人工值班模式

格式:\* 11 MN #

说明: "MN"为人工值班外线端口编号01→16

举例: 设置第5条外线为人工值班方式

操作: 提8001分机输入登录系统密码 → "\* 1105 #" → 设置成功

#### 3.4.5 录制电脑值班模式下的"提示语音信息"

格式: \* 121 #

操作: 提8001分机输入登录系统密码 → "\*121#"→ 开始录音, 录制时间 为15-30秒的语音, 内容一般为"你好, 某某公司, 请拨分机号码, 查号 请拨"0"....."

#### 3.4.6 试听语音效果

格式· \* 131 #

操作: 提8001分机输入登录系统密码 → "\* 131 #" → 播放录制的语音是 否达到您的要求

注意:如果听到语音效果不满意,可以重新录制,之前的语音自动覆 盖,不需做任何删除。

18 系统编程

♠

#### 3.4.7 恢复系统自带语音信息(可选)

- 格式:\* 1 2 T #
- 说明:T=8表示使用系统自带语音
- T=9表示使用自录语音
- 举例:使用系统自带语音
- 操作: 提8001分机输入登录系统密码 → "\* 1 2 8 #" → 设置成功

◈

#### 3.4.8 试听音乐

- **格式· \* 14 #**
- 说明:用户用此指令将听到优美的音乐,也可以检查您电话机的质量。
- 操作: 提8001分机输入登录系统密码 → "\* 14#" → 播放转接音乐

# 3.5 设置电脑值班模式下的响铃分机

#### 3.5.1 设置电脑值班模式下的第一值班分机

格式:  $*$  15 ABCD #

说明: "ABCD"为现时分机号码, 当用户为特殊需求时, 可更改系统的 值班方式。

- 举例: 设置第一值班分机为8008
- 操作: 提8001分机输入登录系统密码 → "\* 158 008 #" → 设置成功 注意:系统默认第一值班分机为8001

#### 3.5.2 设置电脑值班模式下的第二值班分机

- 格式: \* 16 ABCD #
- 说明:"ABCD"为现时分机号码
- 举例: 设置第二值班分机为8009

操作: 提8001分机输入登录系统密码 → "\* 16 8009 #" → 设置成功 注意:

- 1. 当第一值班分机忙时, 外线用户拨"0"则转至第二值班分机, 两 台值班分机同时遇忙时, 则提示"分机正忙, 请拨其它分机号码";
- 2. 分机拨总机时当第一值班分机忙时,系统自动接通第二值班分 机,若两分机忙,则播放忙音;

⊕

3. 系统默认第二值班分机为8002

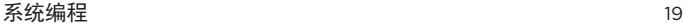

208\_416 v3.indd 19 26/04/2017 10:44

#### 3.5.3 设置自动接收传真

格式:\* 17 ABCD #(ABCD为现时分机号码)

注意:本功能必须在电脑值班模式下才生效,当呼入电话送入传真 信号,交换机自动把信号转到传真机上,传真机必须要自动接收 状态。

◈

举例: 设置传真号码为8009接收

操作: 提8001分机登录系统密码 → \* 17 8009 # → 设置成功

#### 3.5.4 取消自动接收传真

格式: \* 17 #

操作: 提8001分机登录系统密码 → \* 17 # → 设置成功

# **3.5.5** 设置电脑值班模式下是否为语音导航功能

格式:\* 19 V #

注释: V=0为一键值班状态 → 即拨0到总台, V=1为语音导航状态

语音导航状态表示在电脑值班模式下,通过数字键1,2...9分别绑定在<br>任意分机上,呼入的电话只需1, 2...9数字键指定某些分机响铃。比如 2...9数字键指定某些分机响铃。比如 8003,8006,8009属于技术部的分机,绑定在数字1键上,而8002, 8008/8018属于销售部的分机,绑定在数字9键上,当呼入电话听到语 音提示"技术部请拨1,销售部请拨9,...",假如客户拨1,绑定在1上 的分机即时响铃,现实人性化管理。实现语音导航功能,首先转为语音 导航状态,然后清除数字键: 1, 2, 3, 4, 5, 6, 7, 8, 9, 最后数字 键指向某分机完成。

例如1:转为语音导航状态

操作: 提8001分机登录系统密码 → \* 19 1 # → 设置成功

例如2: 转为一键值班状态即拨O到总台

操作: 提8001分机登录系统密码 → \* 19 0 # → 设置成功

注意:分机号码开头一位与数字键不能相同,否则此功能将不起作用! 出厂为一键值班状态。

# 3.6 设置人工值班模式下外线呼入响铃分机

#### 3.6.1 取消某外线人工值班模式下响铃分机

格式:\* 21 MN #

说明: "MN"为外线端口编号01-16

举例:取消05号外线原响铃

操作: 提8001分机输入登录系统密码 → "\* 2105#" → 设置成功

⊕

20 系统编程

#### 3.6.2 设置人工值班模式下呼入时响铃分机

格式:\* 22 MN ABCD #

说明: "MN"为外线端口编号01-16, "ABCD"为现时分机号码

◈

举例: 设置01号外线呼入8016, 8017, 8018三个分机响铃

操作:提8001分机输入登录系统密码

- → \* 22 01 8016 # → 设置成功
- → \* 22 01 8017 # → 设置成功
- → \* 22 01 8018 # → 设置成功

注意:设置呼入时响铃分机只有在人工值班下才有效。出厂时各外线呼 入均为8001和8002响铃,外线呼入响铃分机可任意设定,每条外线最 多可设4个响铃分机(含8001和8002)。 设置外线呼入响铃分机,必须先设置取消某外线人工值班模式下响铃分 机。

# 3.7 **ACD**排队轮响功能

#### 3.7.1 取消**ACD**排队轮响功能

格式:\* 21 MN #(MN代表外线端口01-16)

注意:设置ACD排队轮响功能前先取消,必须是在人工值班模式下,否 则无效。

例如:取消第八条外线端口编号08

操作: 提8001分机登录系统密码 → \* 21 08 # → 设置成功

#### **3.7.2** 设置**ACD**排队轮响功能

格式: \* 23 MN ABCD \*(MN代表外线端口01-16, ABCD为现时分机号 码)

注释:必须是在人工值班模式下,每条外线最多只能设置八个分机轮 响,各条外线可以设置相同或不同的分机轮响,如果分机都在忙,呼入 会在等待中。

例如:设置外线端口08呼入,8006,8007,8008,8009, 8010,8011,8012,8013分机轮响。

操作:提8001分机登录系统密码

- → \* 23 08 8006 # → 设置成功
- → \* 23 08 8007 # → 设置成功
- → \* 23 08 8008 # → 设置成功
- → \* 23 08 8009 # → 设置成功
- → \* 23 08 8010 # → 设置成功

→ \* 23 08 8011 # → 设置成功

→ \* 23 08 8012 # → 设置成功

# **3.8** 语音导航功能

**3.8.1** 清除语音导航功能的数字键(**1**,**2**,**3**,**4**,**5**,**6**,**7**,**8**,**9**)

格式: \* 240 D # (D为数字键1, 2...9)

注意:指向分机前必须先清除,否则无效。

**3.8.2** 设置语音导航功能的数字键指向某分机

格式:\* 250 D ABCD #(D为数字键,ABCD为现时分机号码)

注释:每个数字键最多只能绑定八个分机响铃,每个数字键可以绑定相 同或不同的分机,如果绑定所有的分机都在忙,系统自动提示"分机正 忙请稍后再拨",已经绑定的数字键不能和分机号码开头一位相同,否 则无效。

◈

例如:把8006,8007,8008分机绑定在数字键1上。

操作:提8001分机登录系统密码

→ \* 250 1 8006 # → 设置成功

→ \* 250 1 8007 # → 设置成功

→ \* 250 1 8008 # → 设置成功

# **3.9** 把某外线参数复制到另一条外线上

格式:\* 26 mn MN #

例如:把02外线参数复制到03外线上

操作: 提8001分机登录系统密码 → \* 26 02 02 # → 设置成功

# **3.10** 设置所有外线参数为统一化

格式: \* 27 MN #

例如:把所有外线参数与01外线参数统一

操作: 提8001分机登录系统密码 → \* 27 01 # → 设置成功

# **3.11** 设置分机是否有缩位拨号权利

格式:\* 30 ABCD T #

注释: ABCD为现时分机号码, T=0表示无权使用, T=1表示有权使用

例如: 设置8009分机有权利使用缩位拨号。

操作: 提8001分机登录系统密码 → \* 30 8009 1 # → 设置成功

# 3.12 分机分组

22 系统编程

◈

#### 3.12.1 设置某分机只能使用某外线呼出

- 格式:\* 31 MN ABCD #
- 举例: 设置8008分机只能使用02号外线
- 操作:提8001分机输入登录系统密码
- → "\* 31 02 8008 #" → 设置成功

说明: "MN"为外线端口编号01-16, "ABCD"为现时分机号码

◈

#### 3.12.2 设置某外线为某几部分机的呼出专线

- **举例: \*32 MN ΔRCD #**
- 举例: 设置01号外线为8008分机的呼出专线
- 操作:提8001分机输入登录系统密码
- → "\*32 01 8008 #" → 设置成功

说明: "MN"为外线端口编号01-16, "ABCD"为现时分机号码

注意:每条外线最多设置四部分机为其专线,设置成功后其它分机不能 使用该外线,取消专线只需要新开通外线即可。

⊕

#### 3.12.3 取消某分机只能使用某外线呼出限制

格式:\* 33 ABCD #

举例:取消8008分机只能使用某外线呼出的限制 操作:提8001分机输入登录系统密码 → "\*33 8008 #" → 设置成功

#### 3.12.4 取消所有对外线的呼出限制

格式: \* 33 #

举例:对所有分机限定外线进行清除

操作:提8001分机输入登录系统密码

→ "\* 33 #" → 设置成功

# 3.12.5 取消所有外线为分机的呼出专线

格式:\* 34 #

举例:对所有外线限制进行清除

- 操作:提8001分机输入登录系统密码
- → "\* 34 #" → 设置成功

#### 3.12.6 取消某外线为某几部分机的呼出专线

- 格式:\* 34 MN #
- 说明: "MN"为外线端口编号01-16。
- 举例:取消03号外线的专线功能

# 系统编程 23

◈

操作:提8001分机输入登录系统密码 → "\* 34 03 #" → 设置成功

#### 3.12.7 设置某分机为某群组

格式:\* 37 ABCD G #

说明: "ABCD"为现时分机号码, "G"为内线群组编号0-9, 共10个 群组。

◈

举例:将8003、8004、8005分机设为第一组,8007、8008分机设为 第二组。

操作: 提8001分机输入登录系统密码 → "\* 37 8003 1 #"  $\rightarrow$  "8003 1 #"  $\rightarrow$  "8004 1 #"  $\rightarrow$  "8005 1 #"

→ "8007 2 #" → "8008 2 #" → 设置成功

注意:

⊕

- 1. 在设置时, 当是批量分机均为同指今时, 可采用连续输入, 每次" 嘟"一声提示"操作正确", 当输入错误或更改其他设置时才重新 用"\*37"调出新的指今。
- 2. 不同群组的分机可以相互内部通话,但不能使用其他群组内的外线。
- 3. 不同群组的分机可以相互转接电话,在代接电话时要区分是代接本群 组内电话还是代接任意电话。

4. 出厂状态下, 所有分机的群组均为"O"。

3.12.8 设置全部分机为某群组

格式:\* 37 G #

说明: "G"为内线群组编号0-9

举例: 将所有分机的群组设为第2组

操作: 提8001分机输入登录系统密码 → "\* 37 2 #" → 设置成功

#### 3.12.9 设置某外线为某群组

格式:\* 38 MN G #

说明: "MN"为外线端口编号01-16, "G"为内线群组编号0-9。

举例:将第02、04、06号外线设置为第2群组。

操作: 提8001分机输入登录系统密码 → "\* 38 02 2 #" → "\* 38 04  $2 \#''$ 

→ "\* 38 06 2 #" → 设置成功

注意:

1. 与外线不同群组无法使用该外线,但从该外线呼入的来电可 以转接至不同群组内的分机,从而保证了话务员分流而不漏接 来电。

24 24 22 22 22 22 23 23 24 25 26 27 28 29 29 29 20 21 22 22 23 24 25 26 27 28 29 20 21 22 23 24 25 26 27 27 27

2. 出厂状态下,所有外线的群组均为"0"。

#### 3.12.10设置全部外线为某群组

#### 格式:\* 38 G #

说明: "G" 为内线群组编号0-9

举例: 所有分机输入登录系统密码 → "\* 38 2 #" → 设置成功

◈

#### 3.12.11 设置某分机的监听权利

格式:\* 39 ABCD L #

- 说明: "ABCD"为分机的现时号码; "L"=1表示有监听权利
- "L"=0表示没有监听权利
- 举例:设置分机8008有监听的权利

操作: 提8001分机输入登录系统密码 → "\* 39 8008 1 #" → 设置成功

注意: 此功能因监听产生的法律问题由监听本人负责, 本公司不负任何 责任!

# 3.13 设置外线状态

#### 3.13.1 设置第01至08外线端口开通状态

格式:\* 41 MN #

说明: "MN"为外线端口编号01-08。

举例:第1、2、3、4、5号端口接通了外线需要开通,6、7、8号端口未 接外线需要关闭。

操作: 提8001分机输入登录系统密码 → "\* 41 12345 #" → 设置成功 注意:没开通到的外线端口会自动关闭

#### 3.13.2 关闭第01至08外线端口

格式:\* 41 #

说明:交换机未接外线时,必须将其关闭,否则可能引起分机提机无声 的情况。

# 3.13.3 设置第09至16外线端口开通状态

格式:\* 42 MN #

说明: "MN"为外线端口编号09-16 (此指令只对超过8外线的交换机起 作用)。

举例:第9、10、11、12、13号端口接了外线需要开通,14、15、16号端 口未接外线需要关闭。

操作: 提8001分机输入登录系统密码 → "\* 42 12345 #" → 设置成功 注意:没开通到的外线端口会自动关闭

⊕

#### 3.13.4 关闭第09至16外线端口

格式: \* 42 #

说明:交换机未接外线时,必须将其关闭,否则可能引起分机提机无声 的情况。

◈

3.13.5 关闭所有外线

格式: \* 4 #

说明: 若用户没有外线而将本机作为内部使用, 可将所有外线口关闭

操作: 提8001分机输入登录系统密码 → "\* 4 #" → 设置成功

说明:分机拨打外线时,系统会从01号外线端口开始选用外线,如呼入 比较频繁的外线请往后外线端口连接。

#### 3.13.6 设置外线端口的IP拨号(可选)

格式:\* 44 MN TELHON #

说明: "MN" 为外线端口编号01-16, TELHON代表IP号码, 但长度不能 大于6位。

举例: 设置第六条外线端口06的IP号码为17951, 第九条外线端口09的IP 号码为17996,第十六条外线端口16的IP号码为17908,第十二条外线端 口12的IP号码为17909.

操作:提8001分机输入登录系统密码

- → \* 44 06 17951 # → 设置成功
- → \* 44 09 17996 # → 设置成功
- → \* 44 16 17908 # → 设置成功
- → \* 44 12 17909 # → 设置成功

### 3.13.7 取消某外线端口的IP拨号(可选)

格式:\* 44 MN #

- 说明: "MN" 为外线端口编号01-16
- 举例:取消06外线端口的IP拨号

操作: 提8001分机输入登录系统密码 → \* 44 06 # → 设置成功

3.13.8 设置所有外线端口的IP拨号(可选)

格式:\* 45 TELHON #

说明:TELHON代表IP号码,但长度不能大于6位。

举例: 设置所有外线端口的IP拨号为17909

操作: 提8001分机输入登录系统密码 → \* 45 17909 # → 设置成功

3.13.9 取消所有外线端口的IP拨号(可选)

格式: \* 45 #

操作: 提8001分机输入登录系统密码 → \* 45 # → 设置成功

◈

# 3.14 弹性编码

#### 3.14.1 恢复全部分机原始号码

- 格式· \* 5000 #
- 说明:分机原始号码为8001-8128

举例: 将全部分机号码恢复为原始号码。

操作: 提8001分机输入登录系统密码 → \* 5000 # → 设置成功

#### 3.14.2 清除全部分机号码

格式: \* 5100 #

说明: 因为一个系统不能存在两个相同号码, 为避免冲突, 可以采用本 指令系统的分机号码全部清除,然后重新操作来更改分机号。

#### 3.14.3 设置分机字头与位数

格式: \* 52 P D #

说明: P为分机号码的字头数字1-9, D为该号码位数2-4位。

举例: 将以6开头的号码设置为两位,而以8开头的号码设置为三位。 操作:

1. 提8001分机输入登录系统密码 → \* 52 6 2 # → 设置成功。

2. 输入 → \* 52 8 3 # → 设置成功

注意:

- 1. 出厂状态下,以1-8开头的所有分机号码均为四位。
- 2. 允许多个不同数字开头的号码长度相同,比如可以将3、5、8开 头的 号码均设置为2位。

# 3.14.4 恢复全部分机号码为出厂状态位数

格式: \* 5200 #

举例: 将全部分机号码长度恢复为四位, 出厂时号码8001-8128

操作: 提8001分机输入登录系统密码 → \* 5200 # → 设置成功

#### 3.14.5 更改分机号码

格式:\* 5 e E #

说明: e为希望更改号码的分机端口编号001-128 E为该端口分机的新号码

举例:将第007端口的分机号码更改为8888,将016端口的分机号码更改 为6200,将119端口的分机号码更改为8668.

⊕

操作:

1. 提8001分机输入登录系统密码 → \* 5 007 8888 # → 设置成功

◈

- 2. 输入"\* 5 016 6200 #"→ 设置成功
- 3. 输入 "\* 5 119 8668 #" → 设置成功

注意:

- 1. 更改分机号码不能跟原已经存在的号码重复,否则无效。
- 2. 新的号码可以在10-8999之间二到四位任意选择,但不能以0开头。
- 3. 更改分机号码后,若更改的号码位数不为4,须按3.14.3指令进行操 作。

# 3.15 设定分机呼出等级及字头

3.15.1 设置分机的第一呼出等级

格式:\* 61 ABCD M #

注释: ABCD为分机的现时号码

M为呼出等级:

◈

M=0表示分机只能内部通话;

M=1表示分机不能拨打长途电话;

M=2表示分机不能拨打国际长途;

M=3表示分机无呼出限制;

M=4-6表示分别限制拨第4至6等级字头;

M=7-9表示分别可以拨打第7至9等级的特许拨号字头;

M=91表示分机只能使用热线功能,即提机直到值班分机响铃;

M=92表示分机只能使用缩位拨号功能。

例如:将8013分机设置为不能拨打国内长途但可拨打市内电话;分机 8028设置为不能拨打国际长途,但可拨打国内长途。

操作:提8001分机输入登录系统密码

 $\rightarrow *$  67 10 #  $\rightarrow$  第一等级加入限拨0, 即禁国内长途。

→ \* 61 8013 1 # → 设置成功

→ \* 67 200 # → 第二等级加入限拨00, 即禁国际长途

→ \* 61 8028 2 # → 设置成功

说明:此设置须配合3.15.7 与 3.15.8 使用。

# 3.15.2 设置分机的第二呼出等级

格式:\* 62 ABCD M # 注释:ABCD为分机的现时号码

28 28 28 28 28 28 28 29 29 29 29 29 29 29 29 29 29 29 29 20 21 22 22 23 24 25 26 27 27 27 27 27 27 27 27 27 27

M为呼出等级: M=0表示分机只能内部通话; M=1-6表示分别限制拨打第1至6等级字头;

M=7-9表示分别可以拨打第7至9等级的特许拨号字头。

举例:将8025分机的第二呼出等级设为6级,分机8088的第二呼出等 级设为8级。

◈

操作:提8001分机输入登录系统密码

- → \* 62 8025 6 # → 设置成功
- → \* 62 8088 8 # → 设置成功
- 1. 说明:每个分机均可以同时设置两个呼出等级,但必须同时是限拨字 头等级(1至6级)或同时是特许拨号等级(7至9级),即不能一个是 限拨字头等级而另一个是特许拨号等级。
- 2. 当两个等级均设置为限拨字头时,该分机将被限制呼出对应的两等级 字头内的所有号码。
- 3. 当两个等级均设置为特许拨号,字头内的所有号码将可拨出。

#### 3.15.3 取消分机的呼出限制

格式:\* 63 ABCD #

说明:ABCD为分机的现时号码

举例:取消分机8018的呼出限制

操作:提8001分机输入登录系统密码

→ \* 63 8018 # → 设置成功

#### 3.15.4 取消所有分机的呼出限制

格式:\* 63 #

举例:取消所有分机的呼出限制

操作:提8001分机输入登录系统密码

→ \* 63 # → 设置成功

# 3.15.5 设置全部分机的第一呼出等级

格式: \* 64 M #

说明: M为呼出等级: M=0表示只能内部通话, M=1-6表示分别限制拨打第 1至6等级字头; M=7-9表示分别可以拨打第7至9等级的特许拨号字头

举例: 将所有分机的第一呼出等级设置为5等级

操作: 提8001分机输入登录系统密码 → \* 64 5 # → 设置成功

#### 3.15.6 设置全部分机的第二呼出等级

格式:\* 65 M #

说明:M为呼出等级:M=0表示只能内部通话,M=1-6表示分别限制拨打第

⊕

♠

1至6等级字头;M=7-9表示分别可以拨打第7至9等级的特许拨号字头 举例:将所有分机的第二呼出等级设置为6等级

◈

操作: 提8001分机输入登录系统密码 → \* 65 6 # → 设置成功

#### 3.15.7 加入限制呼出字头

格式:\* 67 M WORD #

说明: M为1至6等级, WORD为限制呼出字头, 但限制呼出字头长度不 能大 于4位数。

说明:限制拨打的各等级字头可以任意设置,当某个字头被加入后,而 且将某分机的呼出等级设置为不能拨打该字头时,则该分机在呼出外线 时只可以拨打该组内字头以外的外线号码,本设置可以控制分机不能拨 打长途电话(即不能拨打以0开头的号码),还可以限制分机只是不能拨 打长途手机号码(举例限制013开头的手机号码)。

举例: 将以0开头的长途字头加入到第一等级限拨字头内; 将13和9字头 加入到第二等级限拨字头内以限制分机不能拨出手机号码和以9开头的电 话号码。

操作:提8001分机输入登录系统密码

- → \* 67 10 # → 设置成功
- → \* 67 2 13 # → 设置成功
- → \* 67 2 9 # → 设置成功

注意:

⊕

1. 每等级限拨字头可以加入20组1-4位的号码,不足4位的用#键 结束

- 2. 第1至6等级内的字头将对应限制等级为1→6的分机
- 3. 限制分机拨所有长途只需将0加入到某等级字头并将该分机设置为相 应呼出等级(比如将0加入到第4等级,则限制的分机等级设置为4即 可): 限制分机拨打国际长途时, 则只需将00加入到等级字头内, 这 样相应等级的分机则不能拨打以00开头的国际电话,但可以拨打以0 开头的国内长途;
- 4. 在使用"汇线通"的场合(拨打电话必须先拨9), 若希望限制字头 时,必须在字头前加9,比如限制长途则必须加入90.

# 3.15.8 加入特许拨号字头

格式:\* 67 M WORD #

说明: M为特许拨号字头等级7至9, WORD为加入到该等级的1至4位字 头。

说明:特许拨号是指只可以拨打该等级内的字头(其余号码均不允许拨 打)。

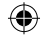

举例:将021和010为字头的号码加入第一等级特许拨号组内(即M=7,这 样被设置为第7级的分机就只能拨打021和010这两个区号的长途电话了)。

◈

操作:提8001分机输入登录系统密码

→ \* 67 7 021 # → 设置成功

→ \* 67 7 010 # → 设置成功

注意:

每等级特许字头可以加入20组1至4位的号码,不足4位用#键结束; 第7至9等级内的字头将对应限制等级为7至9的分机; 在使用"经济路由"的场合(拨打外线必须先拨"9"),若希望加入特 许字头时,必须在字头前加"9",比如特许本地手机则加入"913"。

3.15.9 清除某组字头

格式: \* 67 M #

说明: M为1至9等级内的字头

# 3.16 设置分机拨打外线方式及经济路由

3.16.1 设置全部分机为拨"0"出局方式

格式: \* 700 #

举例: 将所有分机的出局方式设为拨"O"出局。

操作: 提8001分机输入登录系统密码 → \* 700 # → 设置成功

注意: 出厂状态下, 所有分机均为拨"0"出局方式

3.16.2 设置全部分机为直拨外线方式

格式:\* 710 #

举例: 将所有分机的出局方式改为直拨外线方式。

操作: 提8001分机输入登录系统密码 → \* 710 # → 设置成功

# 3.16.3 设置分机ABCD的出局方式

格式:\* 72 ABCD H #

说明: ABCD为分机的现时号码

H为出局方式: H=0表示分机拨"0"出局;

H=1表示分机直拨外线。

举例:将8008分机设置为直拨外线。

操作:提8001分机输入登录系统密码

→ \* 72 8008 1 # → 设置成功

注意:

1. 出厂状态下,所有分机均为拨"0"出局方式。

2. 建议只将与外线联络比较多的分机设置为直拨外线方式,以避免外线

⊕

被频繁占用。

3. 直拨外线分机提机若遇到所有外线均被其它分机占用时,则自动进入 内线,此时若拨打内线电话则直拨分机号即可(除8001分机外的其它 分机若在分机号码前加拨"\*",同样也可以拨打内线)。

◈

#### 3.16.4 设置经济路由出局码

格式:\* 87 G B MN #

说明: G为组号1-2两组(超出无效), B为出局字头, 可以在数字1-9中 选择, MN为01-32的外线端口号, 表示该字头出局时从第MN号外线往上开 始选择。

说明:由于现运营商的资费不同,有的运营商拨打国际长途优惠,有的 运营商拨打国内长途优惠, 在用户的外线有两种这样线路情况下, 使用 此功能以减少电话费用。

举例: 用户有16条外线,其中8条外线是电信线路, 拨打国际长途优惠, 连接09至16号外线端口,设置拨3自动向09号外线端口出局。4条外线是 铁通线路拨打国内长途优惠,连接05至08号外线端口,设置拨6自动向 05号外线口出局。

操作:提8001分机输入登录系统密码

→ \* 87 1 3 09 # → 设置成功

→ \* 87 2 6 05 # → 设置成功

注意:

◈

- 1. 1-9中的某个数字被选为经济路由出局码,则不能再设置以该数字开始 的分机号码,否则分机号码将无效。
- 2. 以经济路由出局码的特殊外线必须连接在普通外线端口的后面,当分 机拨0出局时,系统先选择空余的普通外线,若所有普通外线都被占 用时,则特殊外线不提供使用,而当分机以经济路由出局码时,则只 从预备先设置的特殊外线端口往后查找空余外线使用。

3. 直拨外线分机使用时必须先拨\*,再拨经济路由出局码。

### 3.16.5 删除经济路由出局码

```
格式:* 87 G #
```
说明: G为组号1-2两组(超出无效)。

# 3.17 出局码与一键呼叫总台码转换

格式:\* 0 3 0 4 CY #

说明:C为出局码,Y为一键呼叫总台码,当C、Y相同时,表示去掉一 键呼叫值班分机的功能。

举例1: 拨9出局, 拨0到总台

操作: 提8001分机输入登录系统密码 → \* 0 3 0 4 9 0 # → 设置成功 举例2: 拨0出局, 9为分机字头

◈

操作: 提8001分机输入登录系统密码 → \* 0 3 0 4 0 0 # → 设置成功

# 3.18 设置转接电话的闪断时间

格式:\* 73 TIME #

说明:TIME为闪断时间,单位为毫秒。

举例:TIME为闪断时间,设置为1000毫秒。

操作: 提8001分机输入登录系统密码 → \* 73 1000 # → 设置成功 注意:

1. 闪断时间必须在760毫秒至2000毫秒之间选择,否则无效;

2. 建议将闪断时间设为760毫秒即可,比较符合日常使用习惯;

- 3. 闪断是指用户快速地拍一下电话机的挂机叉簧,相当于电话机挂机后 又迅速提起;
- 4. 闪断时间是指电话机从挂机到又提机的那段时间,若电话挂机后超 过了预先设定的闪断时间还未提机,则系统认为是挂机,否则就是一 个"闪断"动作。

# 3.19 设置专用话机的分机端口

3.19.1 设置专用话机的分机端口

格式:\* 74 ABCD T #

注释:ABCD为现时分机号码,T=0表示使用普通电话机,T=1表示使用 专用话机。

例如:设置8010分机有权使用专用话机。

操作: 提8001分机登录系统密码 → \* 74 8010 1 → 设置成功

#### 3.19.2 取消所有分机专用话机功能

格式:\* 74 #

操作: 提8001分机登录系统密码 → \* 74 # → 设置成功

# 3.20 设置计费模式

设置为延时计费模式:\* 750 TM # 设置为反极计费模式: \* 751 # 说明: TM为延时时间, 在10-60秒之间 注意:反极计费模式必须向电信部门申请,具体情况可咨询当地电信公 司。

# 3.21 账号漫游

3.21.1 开或关账号AN

- 格式:\* 76 AN T #
- 注释:AN为从01-80的账号;T=0为关闭账号,T=1为开通账号。

⊕

例如:开通02与03账号。

操作:提8001分机登录系统密码

 $\rightarrow$  \* 76 02 1 #  $\rightarrow$ 

→ \* 76 03 1 # → 注册成功

# 3.21.2 开或关全部账号

# 格式:\* 76 T #

- 注释:T=0为关闭全部账号,T=1为开通全部账号。
- 例如:开通所有账号。

操作: 提8001分机登录系统密码 → \* 76 1 # → 注册成功

# 3.22 设置值班方式自动转换

3.22.1 设置值班方式分时段自动转换(日夜值班)

设置第一组转换时间格式: \* 77 ST AR TE ND K #

设置第二组转换时间格式:\*78 ST AR TE ND K #

说明: ST AR 为起始时间, TE ND为结束时间; K为在该段时间内的值 班方式: K=1为电脑值班,

K=0为人工值班。

举例:设置上午8点30分到12点、下午1点30分到5点30分这两个时间段内 为人工值班,其余时间为电脑值班。

⊕

操作:提8001分机输入登录系统密码

→ \* 77 0830 1200 0 # → 设置成功;

→ \* 78 1330 1730 0 # → 设置成功。

注意:时间为24小时制,如下午5:30分应输入17:30.

# 3.22.2 取消值班方式分时段自动转换

取消第一组转换时间格式: \* 77 # 取消第二组转换时间格式: \* 78 # 注意:取消后系统值班方式按取消前的方式运行

# 3.22.3 设置值班方式分日自动转换

设置第一个转换日格式: \* 79 1 W K #

34 系统编程

设置第二个转换日格式:\* 79 2 W K # 说明: W为1-7, 周一到周六用1-6表示, 周日用7表示; K为值班模式: K=1为电脑值班, K=0为人工值班。 举例:周六和周日设为电脑值班,周一至周五设为人工值班。 操作:提8001分机输入登录系统密码 → \* 79 161 # → 设置成功

◈

→ \* 79 271 # → 设置成功

注意:此方式设置为一整天,所以一旦设置了此功能,该天的分时段功 能将失效。

# 3.22.4 取消值班方式分日自动转换

取消第一个转换日格式: \* 79 1 # 取消第二个转换日格式: \* 79 2 # 注意:取消后系统值班方式按取消前的方式工作。

# 3.22.5 取消全部自动转换

格式:\* 79 3 #

注意:取消后系统值班方式按取消前的方式工作。

# 3.23 设置分机呼出限时

#### 3.23.1 设置分机呼出限时

格式:\* 81 ABCD TM #

说明: ABCD为分机的现时号码, TM为限时长度01-60分钟。

举例:8018分机的呼出限制在5分钟内,8020分机的呼出限制在15分钟 内。

- 操作:提8001分机输入登录系统密码
- $\rightarrow *$  81 8018 05 #  $\rightarrow$  设置成功;
- → \* 81 8020 15 # → 设置成功。

注意:

- 1. 分机的限时必须在01至60分钟内,小于10分钟的用01-09方式输入;
- 2. 此时间限制只对分机呼出外线时起作用,在接听来电时无限制。实际 的限制时间与预先设置的时间可能有十几秒的误差属于正常现象。
- 3. 在限制时间最后一分钟时,系统会每隔15秒"嘟嘟"提示分机四次, 然后切断外线。

⊕

# 3.23.2 取消分机的呼出限时

格式:\* 82 ABCD # 说明:ABCD为分机的现时号码 举例:取消8018分机的呼出时间限制 操作:提8001分机输入登录系统密码 → \* 82 8018 # → 设置成功

# 3.23.3 设置全部分机的呼出限时

格式:\* 83 TM # 说明:TM为限时长度01-60分钟 举例: 将所有分机的呼出时间都限制在20分钟之内 操作:提8001分机输入登录系统密码 → \* 83 20 # → 设置成功

# 3.23.4 取消所有分机的呼出限时

格式· \* 83 #

◈

举例:取消所有分机的呼出时间限制

操作:提8001分机输入登录系统密码

→ \* 83 # → 设置成功

# 3.24 恢复分机的个人分机密码

#### 3.24.1 恢复分机的个人分机密码

格式:\* 84 ABCD #

注释:ABCD为分机的现时号码。

例如:分机8018的使用者忘记了该分机的个人密码,则可以通过本指令 恢复默认密码1234。

⊕

◈

操作: 提8001分机输入登录系统密码 → \* 84 8018 # → 设置成功

# 3.24.2 恢复全部分机的个人密码

格式:\* 84 #

例如:将全部分机号码的个人密码恢复默认密码2008。

操作: 提8001分机输入登录系统密码 → \* 84 # → 设置成功

# 3.25 更改系统时间

更改日期、星期格式:\* 85 1 YY MM DD W # 更改时间格式:\* 85 2 HH NN # 说明: YY为年份, MM为月份, DD为日期,

W为星期(1-6表示周一到周六,7表示周日), HH为小时, NN为分钟。 举例:设置系统时间为2010年02月18日下午2:30(星期日)。 操作:提8001分机输入登录系统密码 → \* 85 1 10 02 18 7 # → 日期设置成功; → \* 85 2 18 30 # → 时间设置成功。

◈

注意:日期时间必须用两位数字表示,时间采用24小时制。

# 3.26 删除存储器话单

格式: \* 8600 #

说明: "话机存储器"主要是在电脑关闭状态下负责将分机所拨打的电 话保存下来,直到电脑话务软件启动后再将话单传回电脑进行统一管 理。本指令主要是在调试完机器后将"话单存储器"内一些无用的话单 删除掉,正常使用期间无需对其操作。

举例:在机器调试完准备投入使用前将调试期间的一些无用话单删除。

操作:提8001分机输入登录系统密码

→ \* 8600 # → 设置成功

注意:本操作不可恢复,本存储器可以存储3000张话单,当存储器存 满,系统不再继续存储话单,建议定期进行话单的导出(建议每周一 次)。

# 3.27 取消全部分机二次代接转移

格式:\* 88 #

操作: 提8001分机输入登录系统密码 → \* 88 # → 设置成功

#### 3.28 恢复出厂状态

格式: \* 9000 #

说明:当电话交换机使用一段时间或用户忘记对系统进行了哪些设置 时,可通过本指令对系统进行一次全面恢复,然后再进行各种功能的调 整。

举例: 将系统恢复到出厂状态

操作:提8001分机输入登录系统密码

→ \* 9000 # → 设置成功

注意:此指令不恢复分机号码、外线开通状态、话务员单据。

# 3.29 电脑远程操控

系统通过远程维护,可调阅用户电脑话务台的系统参数,以帮助用户判 断实时故障,解决实际应用中出现的有关设置问题,并给予相应维护。

⊕

连接时可采用以下两种方式:

- 1. 使用 TCP/IP 的网络连接:
- 1)被控端的运行(用户方):

在运行软件前用户需已正确通过 MODEM 上网或宽带上网。

• 单击【开始】/【程序】选中【Symantec pcAnyWhere】,双击, 程序开始运行。

⊕

- 进入 pcAnyWhere 管理器被控端的登陆窗口。
- 选中 TCP/IP 方式,(如果需要,也可以添加被控端,需要注意的 是, 在添加被控端时, 设备列表中, 一定要选择 TCP/IP 选项, 而不 是 MODEM,这样就可以创建一个新的被控端),双击 (或单击右 键,在弹出的菜单选项中,选择启动被控端)。
- pcAnyWhere 管理器的被控端登陆窗口会缩小成一个小图标。双 击任务栏的小图标(或点击右键,选中显示状态),会弹出被控端 TCP/IP 地址,需要 注意的是,在弹出窗体时,不要按取消。可以点 击最小化按钮。
- 将 IP 地址告诉主控端。等待主控端的连接。
- 当正常连接上以后,电脑的桌面会变成草绿色,这时,主控端就可以 进行正常的操作了!
- 2)主控端的运行。 在运行软件前用户需已正确通过 MODEM 上网或宽带上网。
- 单击【开始】/【程序】选中【Symantec pcAnyWhere】,双击, 程序开始运行。
- 进入 pcAnyWhere 管理器主控端的登陆窗口。
- 选中 TCP/IP 方式,(如果需要,也可以添加主控端,需要注意的是, 在添加主控端时,在弹出的菜单选项设备列表中,一定要选择 TCP/IP 选项,而不是 MODEM,这样就可以创建一个新的主控端), 单击右 键,在弹出的菜单选项中选中【属性】,然后选中【设置】, 在【控制网络被控端 PC 或 IP 地址】中,输入被控端的 IP 地址, 并按【确定】。
- 双击 TCP/IP (或单击右键, 在弹出的菜单选项中, 选择【连接), 这时,会出现一个等待连接的窗口,即开始连接被控端。
- 当正常连接上被控端以后,主控端的桌面会变成草绿色并且显示被控 端的桌面,这时,就可以进行正常操作了。
- 2. 使用电话拨号方式的连接:
- 1)被控端的运行(用户方):
- 单击【开始】/【程序】选中【Symantec pcAnyWhere】,双击, 程序开始运行。
- 进入 pcAnyWhere 管理器被控端的登陆窗口。
- 选中 MODEM 方式, (如果需要, 也可以添加被控端, 需要注意

的是,在添加被控端时,在弹出的菜单选项设备列表中,一定要选择 MODEM 选项,而不是 TCP/IP,这样就可以创建一个新的被控端) ,双击 (或单击右键,在弹出的菜单选项中,选择启动被控端)。

• pcAnyWhere 管理器的被控端登陆窗口会缩小成一个小图标,显示 在任务栏,以等待主控端的连接。

◈

- 当正常连接上以后,电脑的桌面会变成草绿色,这时,主控端就可以 进行正常的操作了!
- 2) 主控端的运行。
- 单击【开始】/【程序】选中【Symantec pcAnyWhere】,双击, 程序开始运行。
- 进入 pcAnyWhere 管理器主控端的登陆窗口。
- 选中 MODEM 方式, (如果需要, 也可以添加主控端, 需要注意的 是,在添加主控端时,在弹出的菜单选项设备列表中,一定要选择 MODEM 选项,而不是 TCP/IP, 这样就可以创建一个新的主控端), 双击(或单击右键,在弹出的菜单选项中,选择连接)。
- 系统将出现一个拨号的窗口,在号码框中输入被叫号码。
- 单击确定或回车键,即开始连接被控端。当正常连接上被控端以后, 主控端的桌面会变成草绿色并且显示被控端的桌面,这时,就可以进 行正常操作了。

4. 相关信息

# 重要安全信息

按照下列安全防范措施使用本产品,以降低火灾、触电危险,避免人身 及财产受损。

◈

- 勿将设备放置在加热器或是散热器上。确保安装现象保持适当的空气 流通。
- 勿将设备安装在潮湿位置。
- 勿在设备上放置东西。布置好电话线以防被踩踏。
- 勿在产品的小缝隙处插入任何物体以防导致火灾或是电击。
- 在清洁前要先断电。勿使用液体或是喷雾清洁剂。用湿布清洁。
- 勿拆卸本产品。如果需要任何服务或是维修,请在使用说明书中找出 客服热线,联系客服中心为您服务。
- 避免在雷雨天气下使用。
- 请不要在天然气等易燃气体泄漏地点使用此产品。

#### 需立即断电情况:

- 电源线受损或是磨损。
- 液体流进设备。
- 产品进水。
- 产品跌落或是外壳己经损坏。

# 注意

◈

- 阅读并理解所有的安装指引并存放好说明书以供日后参考。
- 遵守所有产品的警告及指示标志。
- 本设备使用需电力供应,工作电压在220V/50HZ交流电源。
- 确保安装位置以防跌落。
- 请按照说明书介绍的格式参数进行相关设置。

# 消费性电子产品及配件保修

感谢您购买摩托罗拉品牌产品。本产品由摩托罗拉公司授权新确科技有 限公司制造。"新确科技有限公司";简称"新确",位于中国香港湾 仔海港路26号中国资源大厦3001-3005。

# 保修单涵盖了哪些项目?

根据下面的免责条款,新确承诺:本摩托罗拉品牌产品或其它为配合本 产品使用而生产的配件是采用无瑕疵材料及生产工艺制造而成,在下面 说明的使用时间内可供给消费者正常使用。本保修单受益人仅为购买者 本身,转让无效。

**40** インタントランス インタントランス インタントランス 相关信息

#### 保修单的有效使用者是谁?

此保修单仅对第一购买者有效,任何转让均无效。

# 新确将会提供怎样的服务?

新确或是其授权经销商在合理的时间范围内可选择性地对保修单内没有 规定的产品或配件的使用功能恢复/翻新/二手或新产品、配件或是部件提 供免费保修或是更换服务。

◈

# 其它方面的限制是什么?

任何默认保证,包括但不限于商品的默认保证和为某一特定目的所作出 的调整,都应限制在有限保证的期限内。此外,在此有限保证条件下的 维修和更换是给客户提供的唯一改正方式,以此替代其他保证的相关规 定。在以下的合同或者侵权(包括过失)而产生的损失情况,摩托罗拉与新 确都无须负责任: 超出产品配件采购价; 任何间接的意外的特殊情况的 后果损失;任何由于个人原因导致或者未正确使用产品或其配件造成的 利益损失,业务损失和信息丢失。以上损失都将会从法律的角度予以否 定。

有些司法条例不允许限制或排除意外或间接损失,或限制在一个默认的 保修期,因此上述限制或排除可能对您不适用。本担保赋予您特定的法 律权利,而您的司法权利也可能因其它不同的权利司法条例而异。

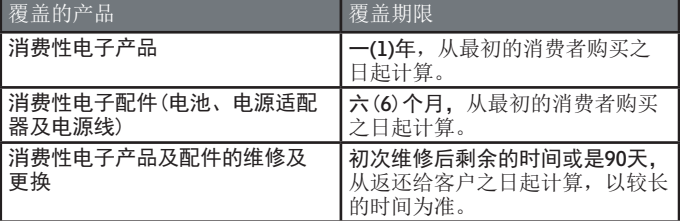

# 不包括项目

正常磨损。定期维修,修复及更换因正常使用导致磨损的部件不在保修范 围之内。

电池。本保修仅包括对电池的蓄电能量低于额定功率的80%以下及电池泄漏这两 种情况。

滥用和误用。由下列因素造成的产品不良:(a)由于对产品的不当使用、 存贮、滥用或误用、意外或疏忽,如有形损坏(破裂、刮花等等)造成的 表面损伤: (b)接触液体, 水, 雨, 潮湿或大量的汗水, 沙子, 泥土或类 似,热源,或食品;(c)将产品或配件用于商业目的或是将产品或配件在 不当的条件下使用或是不当的方法使用;(d)不属于摩托罗拉公司或是新

⊕

确负责的范围之内的行为。

使用非摩托罗拉品牌的产品及配件。因使用非摩托罗拉品牌的产品或配 件导致的产品不良或是使用其它外部设备导致的产品不良不在保修范围 之内。

◈

未经授权的服务或检修。因摩托罗拉、新确或其授权以外的人对产品提 供任何形式的测试、检测、安装、维修、改动或是检修而导致产品不良 不在保修范围之内。

产品更改。产品或配件本身的(a)序列号或日期贴纸被撕毁、更改或除 去;(b)密封件的损坏或篡改证据;(c)混错箱装序号或(d)不一致的或非 摩托罗拉品牌的外壳,或部件,均不在保修范围之内。

通信服务。因消费者订购的任何通信服务或是信号的服务不良而导致产 品或配件有瑕疵、受损或是不良,均不在保修范围之内。

#### 如何获取保修服务或是其它信息?

需要获取服务信息请拨打:4008-838-698。

您将会收到指示如何将产品或配件以自费的方式寄给新确。购买方需与 最近的授权服务中心/经销商保持联系以降低产品在寄给授权服务中心时 过程中的风险。

# 授权维修中心

要获得服务,你必须包括:(a)产品或配件;(b)原购买证明(收据),其中 包括日期,地点和产品的销售者;(c)如果保修卡是包含在包装盒里的, 完整的保修卡上会显示本产品序列号;(d)对问题的书面说明;(e)您的 地址和电话号码。

◈

# 5. 附录

# 5.1 附录一出厂状态表

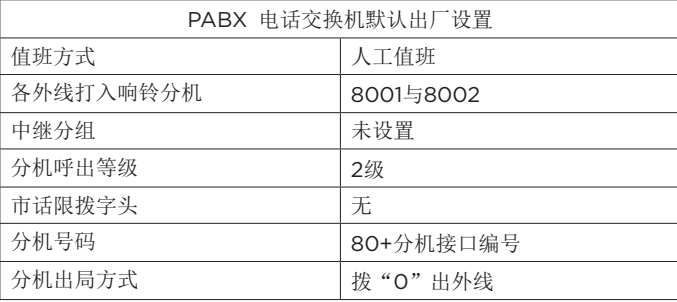

 $\bigoplus$ 

# 5.2 附录二系统编程指令表

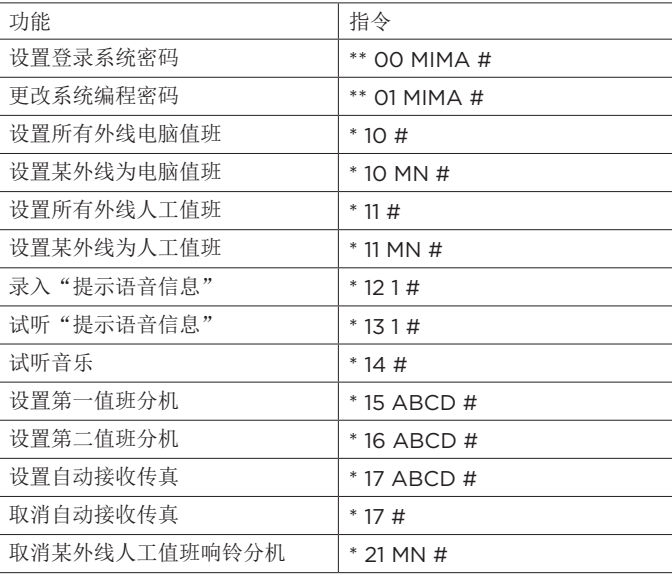

**附录 43** 

◈

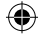

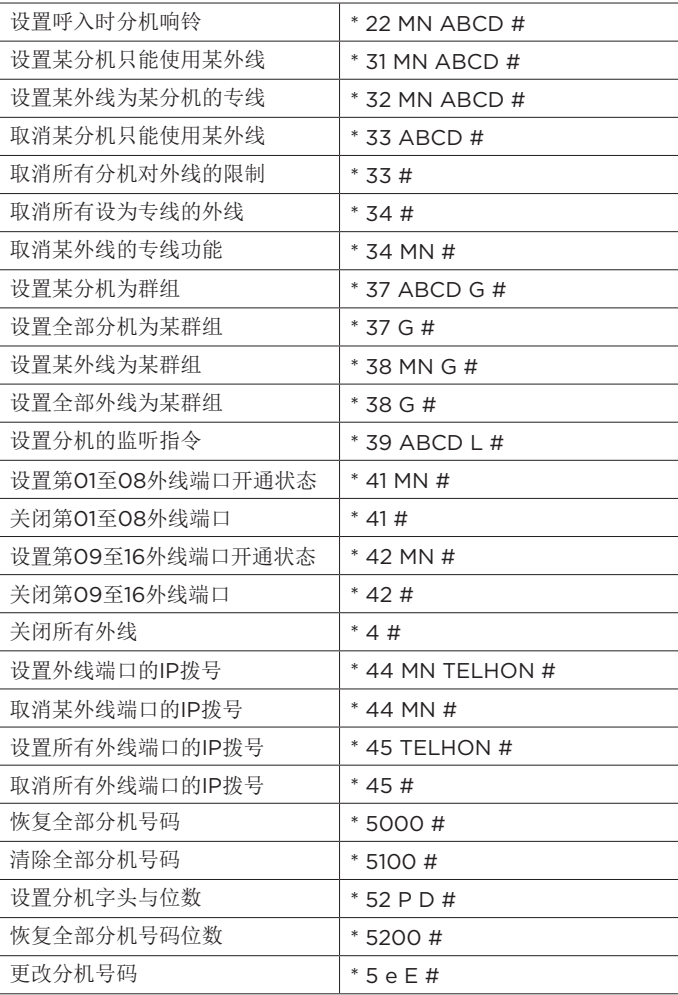

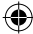

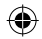

 $44$ 

 $\bigoplus$ 

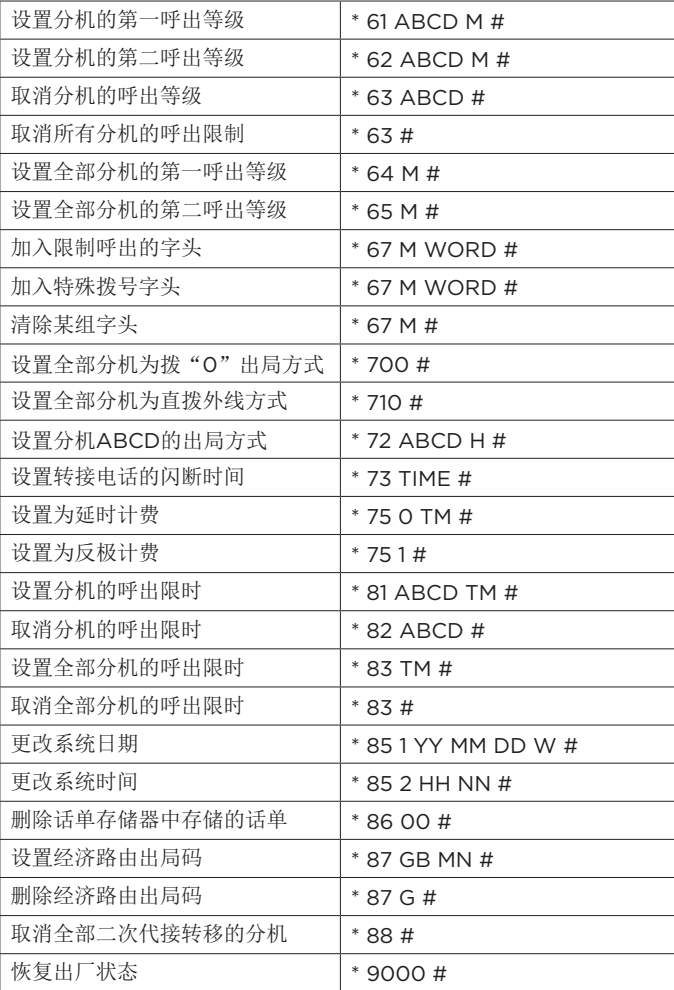

 $\bigoplus$ 

**附录 45** 

 $\bigoplus$ 

 $\bigcirc$ 

# 5.3 附录三 常用功能表

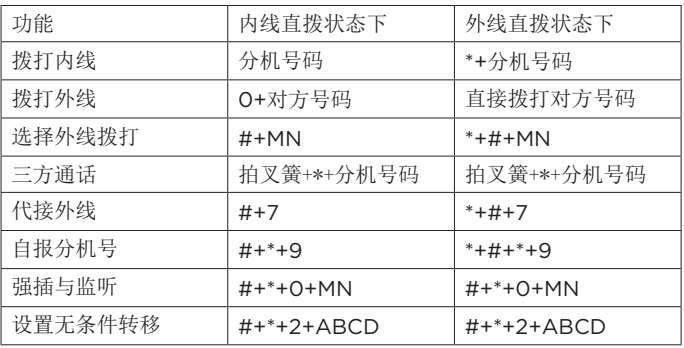

 $\bigoplus$ 

 $\bigoplus$ 

# 5.4 附录四 字符注释

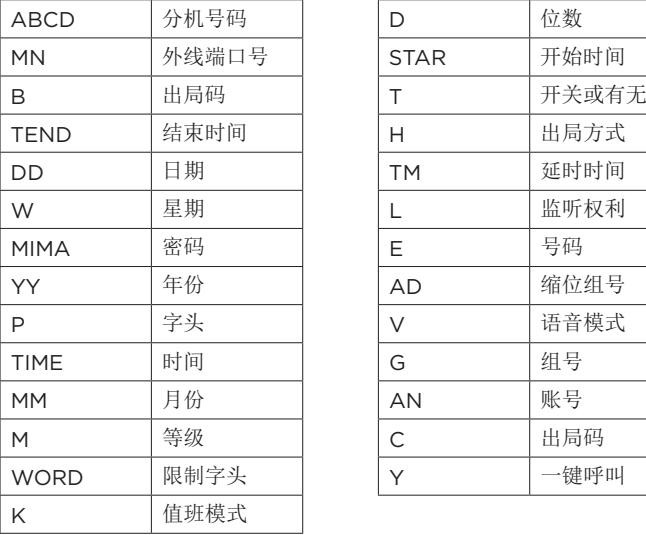

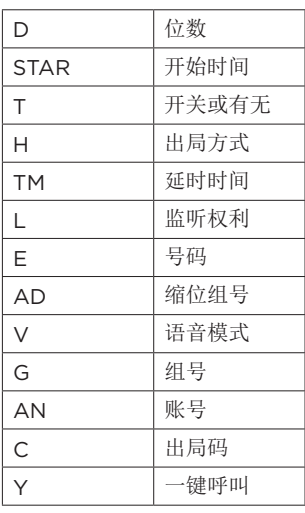

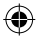

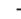

 $46$  Minimide in the control of the control of the control of the control of the control of the control of the control of the control of the control of the control of the control of the control of the control of the cont

 $\bigcirc$ 

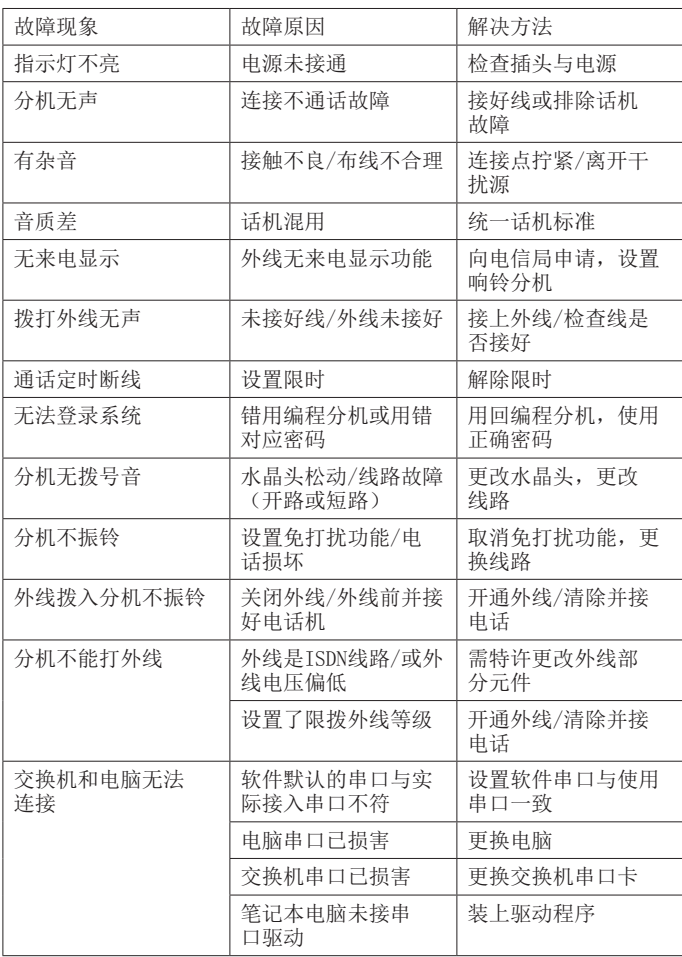

 $\bigoplus$ 

# 5.5 附录五 简易故障及排除

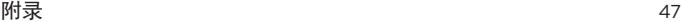

 $\bigoplus$ 

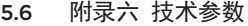

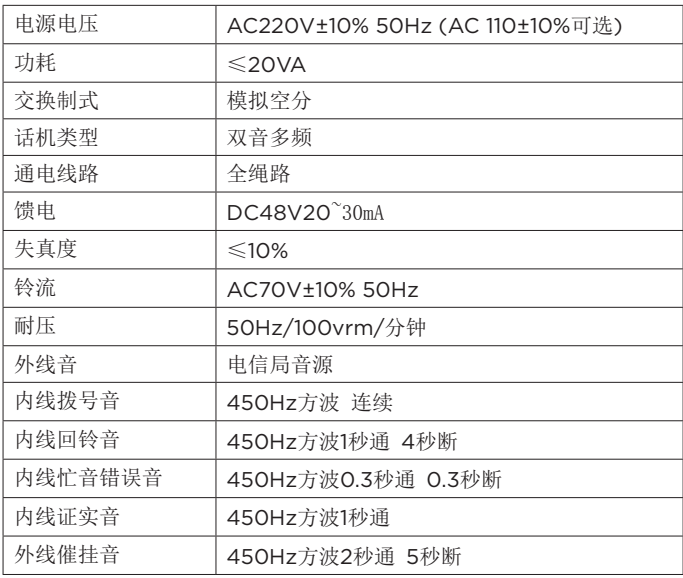

 $\bigoplus$ 

 $\bigoplus$ 

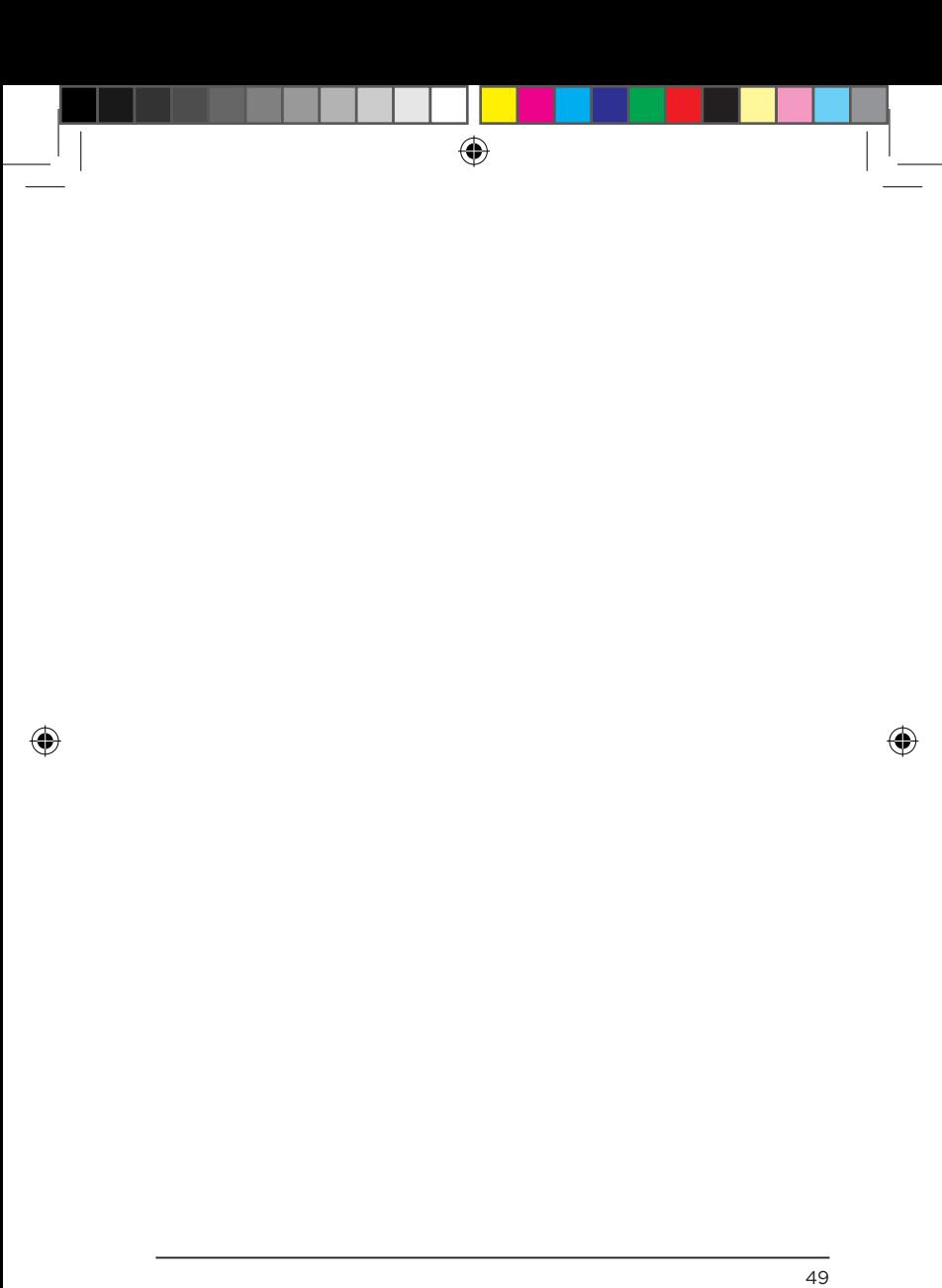

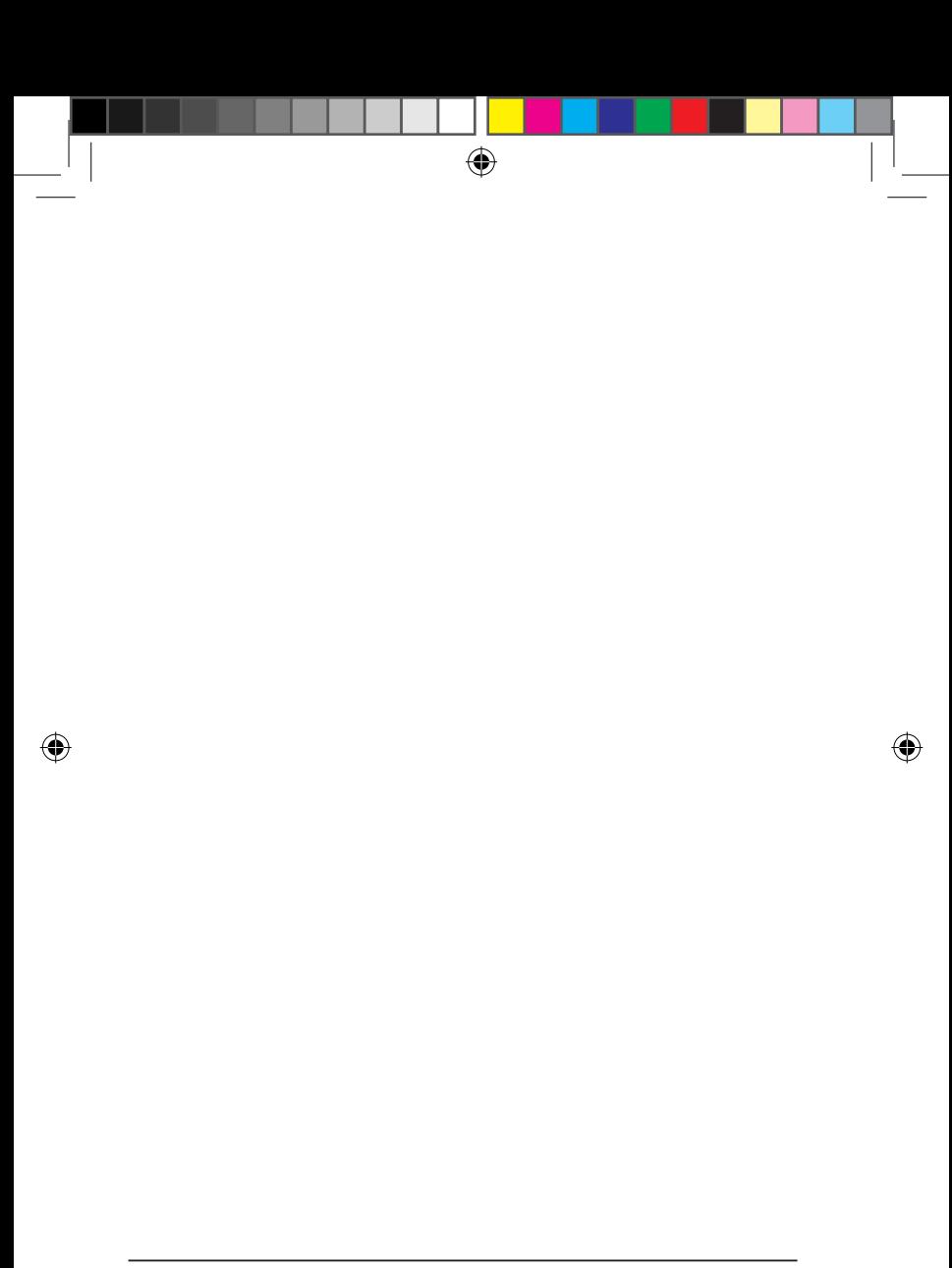

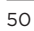

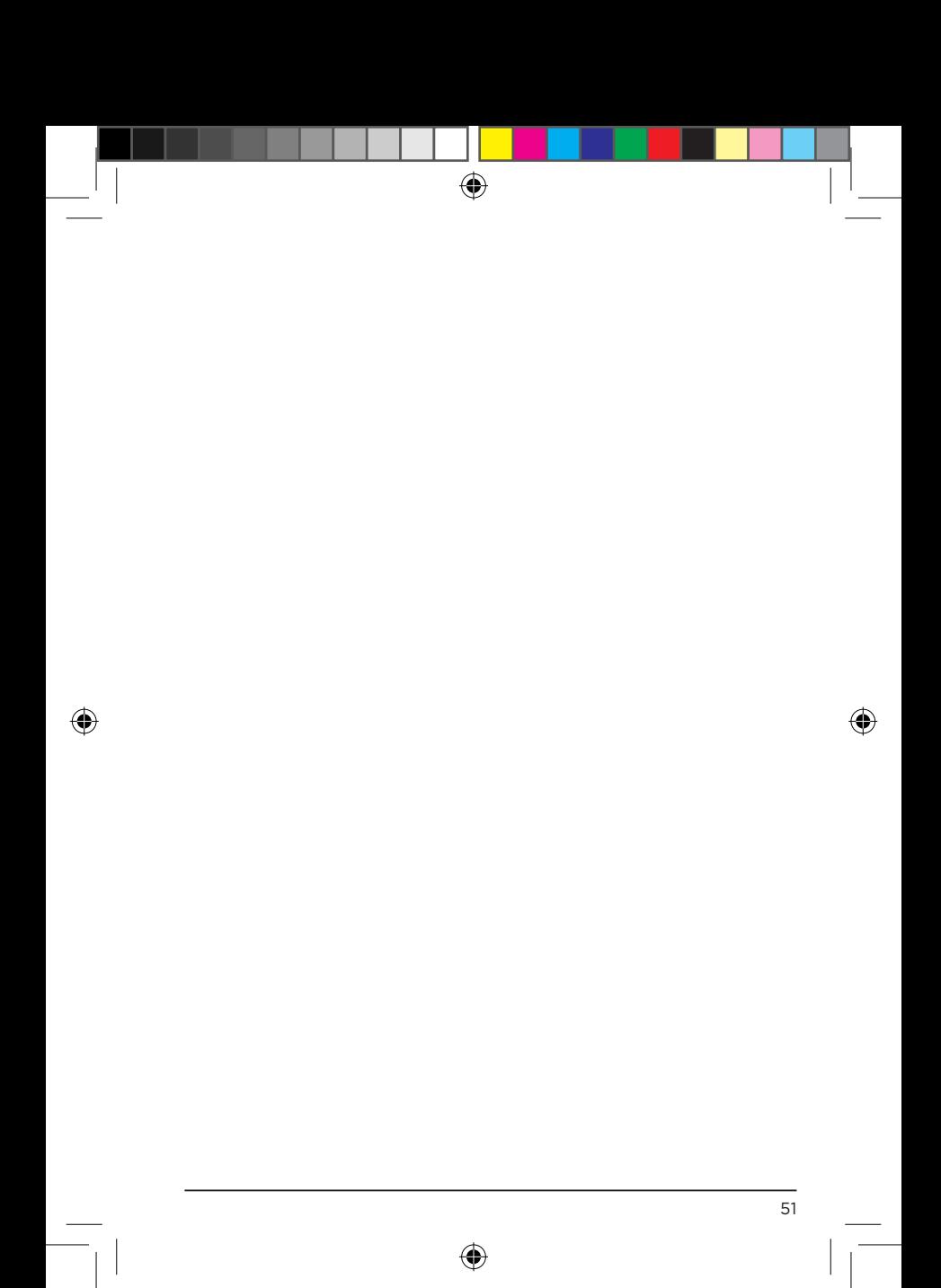

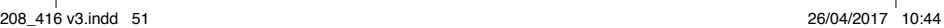

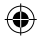

新确科技有限公司已获得官方许可制造,经销及出售 该产品。MOTOROLA及M字样的标志是Motorola Trademark Holdings, LLC所有的商标或注册商标, 并在其授权下使用。所有其它商标均为其各自所有的 财产。© 2017 Motorola Mobility LLC。保留所有 权。

◈

制造商:深圳国威电子有限公司 地址:中国深圳市罗湖区莲塘罗沙路3038号国威电 子大厦 工厂:梅州国威电子有限公司 地址:中国广东省梅州市东升工业园区AD1区

Version v6 (CS)

Shenzhen Guo Wei Electronics Co., Ltd 深圳国威电子有限公司, 中国深圳市罗湖区莲塘罗沙路3038号国威电子大厦

⊕

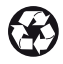

52